## Post performance analytics

Click on the analytics icon below your posts to look at a detailed breakdown.

Your posts will display a detailed breakdown of the analytics only when they have been viewed by 10 or more unique viewers. Analytics on your posts are available for 60 days from creation.

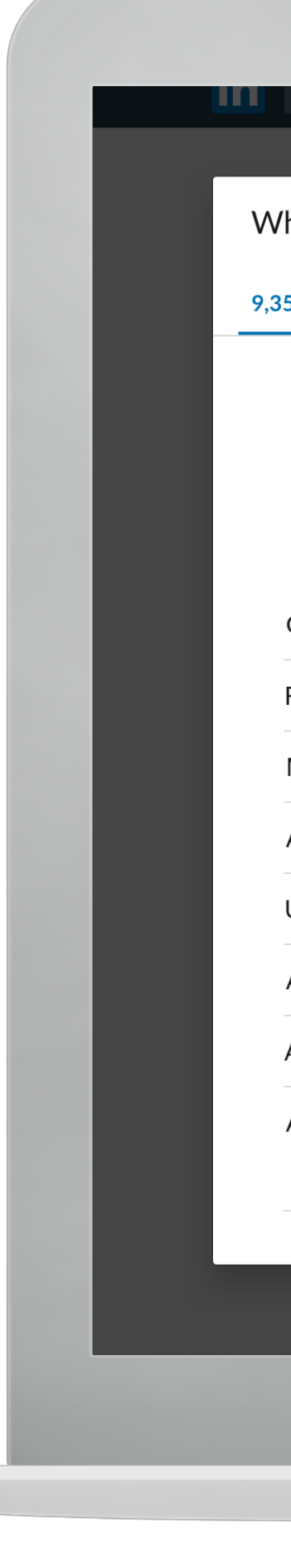

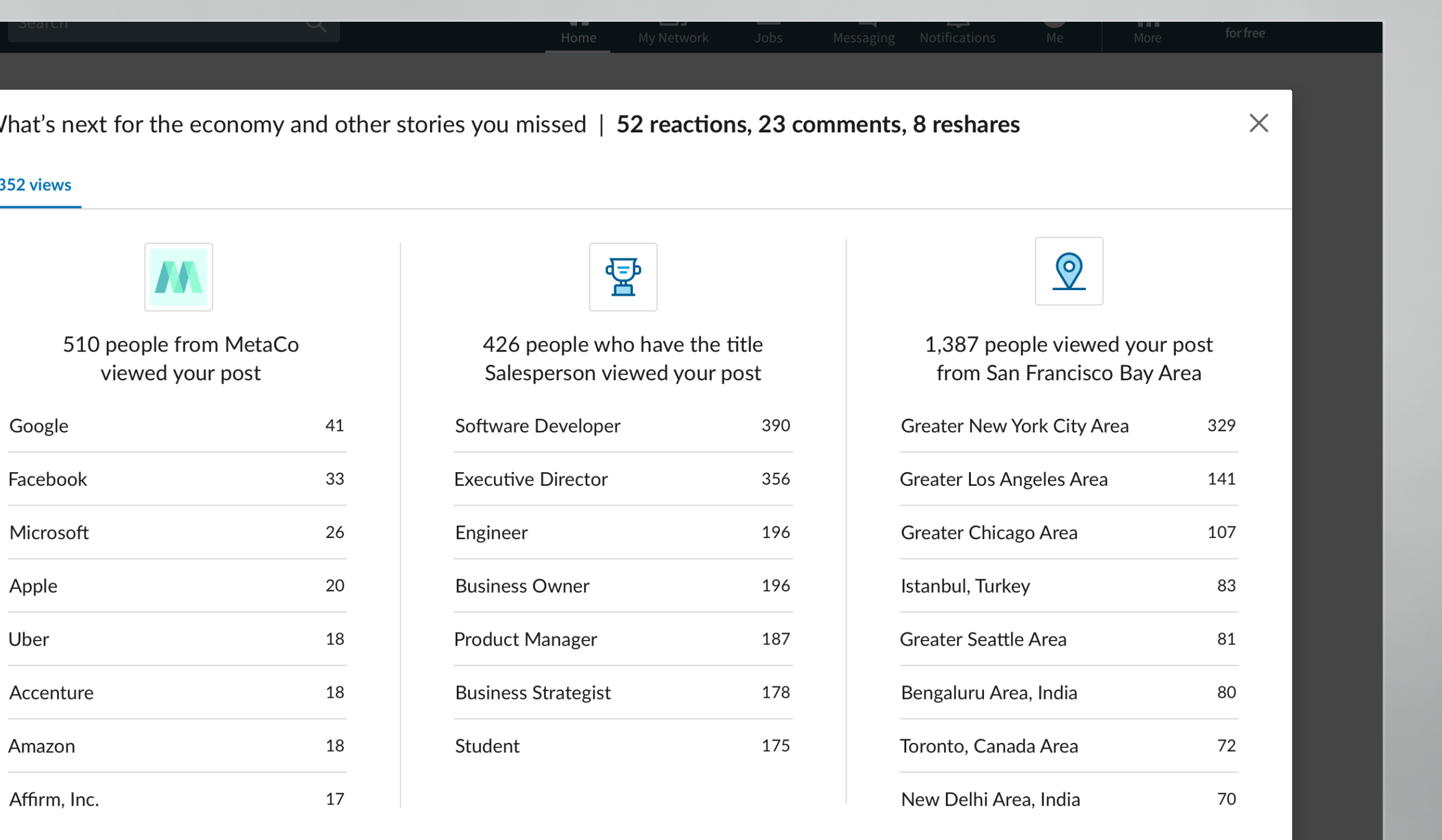

Show less  $\sim$ 

## Article performance analytics

The number of views, likes, comments and shares are displayed on the right side of the article. You can click on the "View stats" button to look at a detailed breakdown.

Your articles will display a detailed breakdown of the analytics only when they have been viewed by 10 or more unique viewers.

Analytics on your articles are available for 2 years from creation.

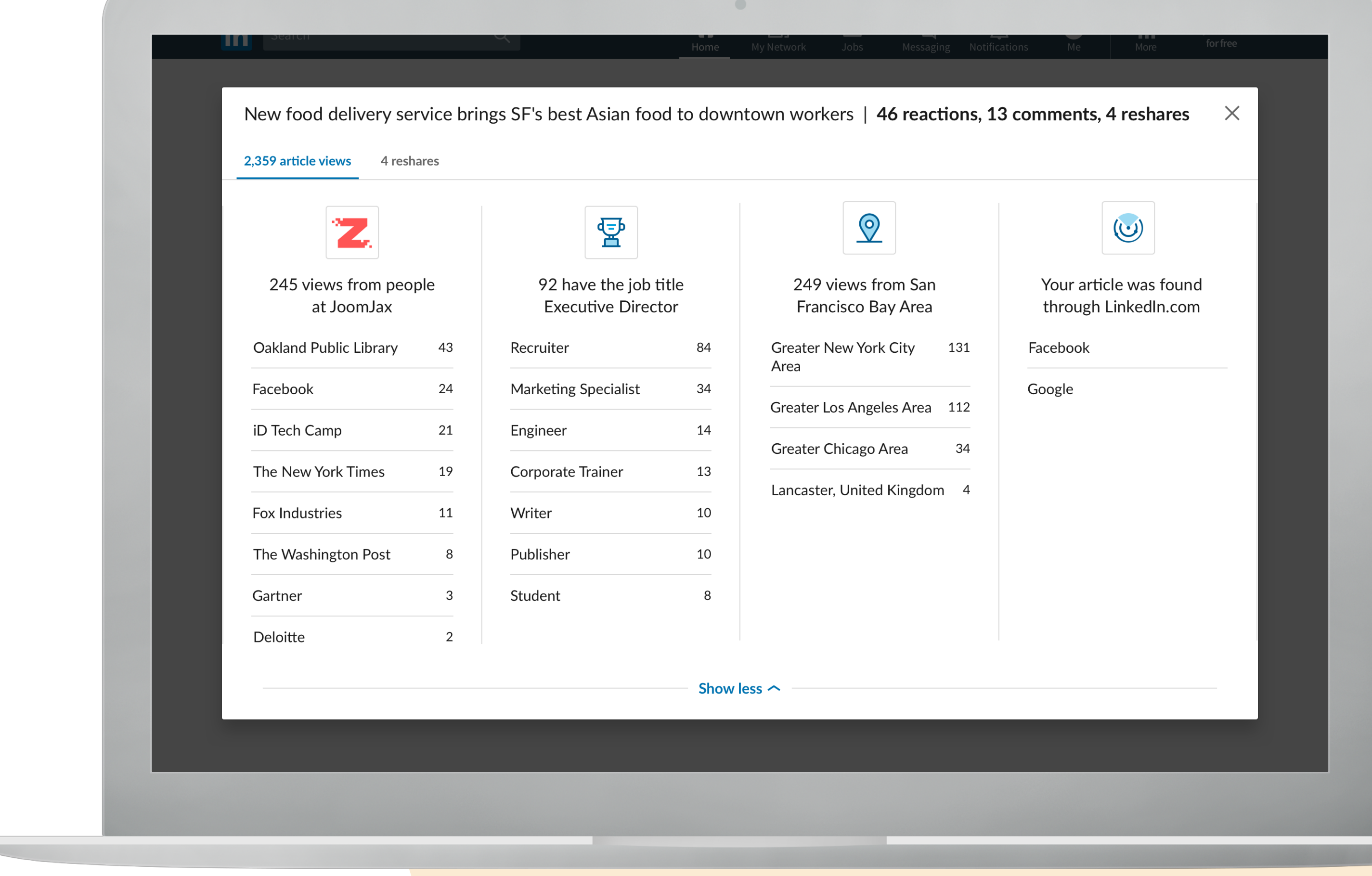